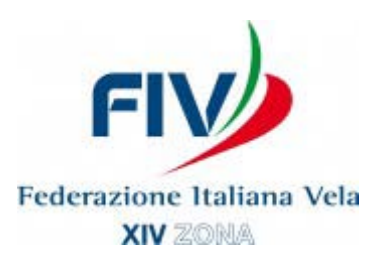

## **ISTRUZIONI INSTALLAZIONE "CYBERALTURA"**

- 1. Sul Desktop del proprio PC (o dove preferite sull'Hard Disk) creare una cartella "CyberAltura"
- 2. Entrare in [www.cyberaltura.com](http://www.cyberaltura.com/) e cliccare su "CyberAltura Crociere ORC"
- 3. Andare su "Download" e cliccare su "Download ORC Version"
- 4. Verrà scaricato sul PC un file "cyberalturacrucero.zip"
- 5. Cliccarci sopra ed estrarre i file in esso contenuti nella cartella "CyberAltura"
- 6. A questo punto cliccando sul file "cyberalturacrucero.exe" si aprirà il programma
- 7. Andare su "idioma" e selezionate la lingua italiana.

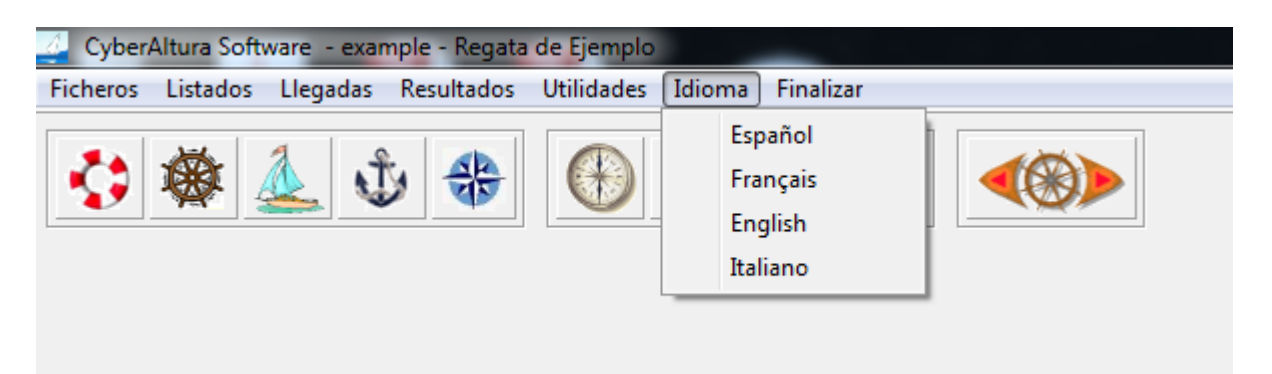

8. Andare su "Utilità" e quindi su "Aggiornare numero di serie"

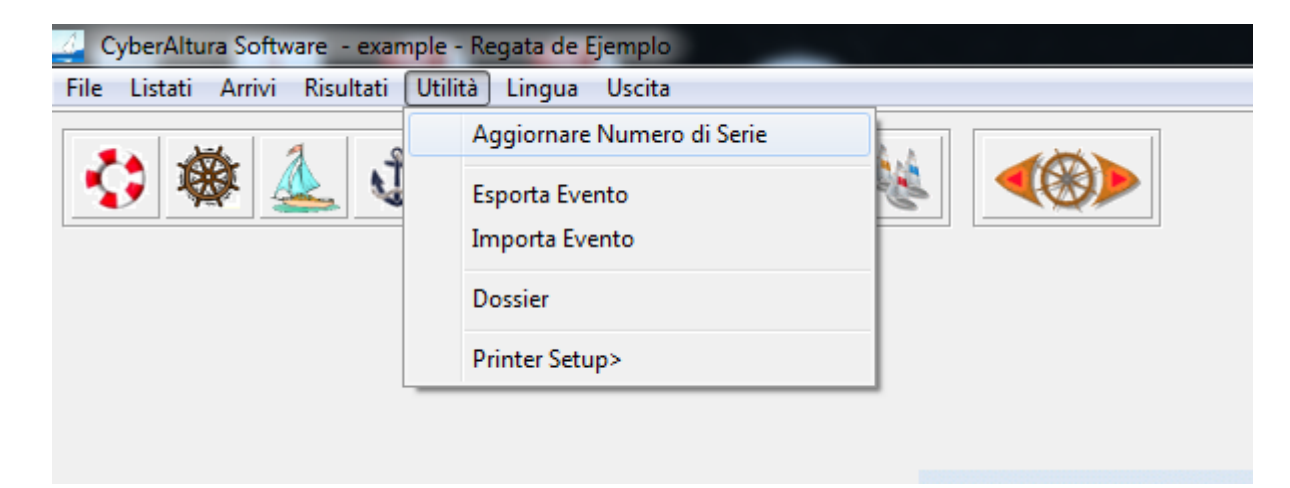

9. Prendere nota del numero di Volume che apparirà

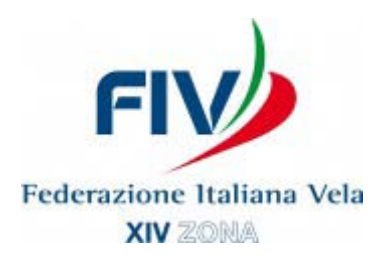

- 10. Andare alla pagina http://www.cyberaltura.com/orc/serial/serial it.php e compilare il form con i vostri dati e il numero di Volume e inviarlo.
- 11. Entro 24/48 ore arriverà una mail con il "Numero di serie".
- 12. Andare nel programma, cliccare su "utilità" e poi su "Aggiornare numero di serie"
- 13. Inserire il numero di serie ricevuto e salvare

## **14.Il programma è pronto per l'uso**

- 15. Se dopo aver scaricato il file "cyberalturacrucero.zip" il PC non lo apre e non fa estrarre i file, procedere come segue:
- 15.1. Andare su [www.winrar.it](http://www.winrar.it/)
- 15.2. Cliccare su "Preleva"
- 15.3. Selezionare il vostro sistema operativo che sarà quasi sicuramente nelle prime 2 righe e cliccare su "Preleva" all'estremità destra della riga.

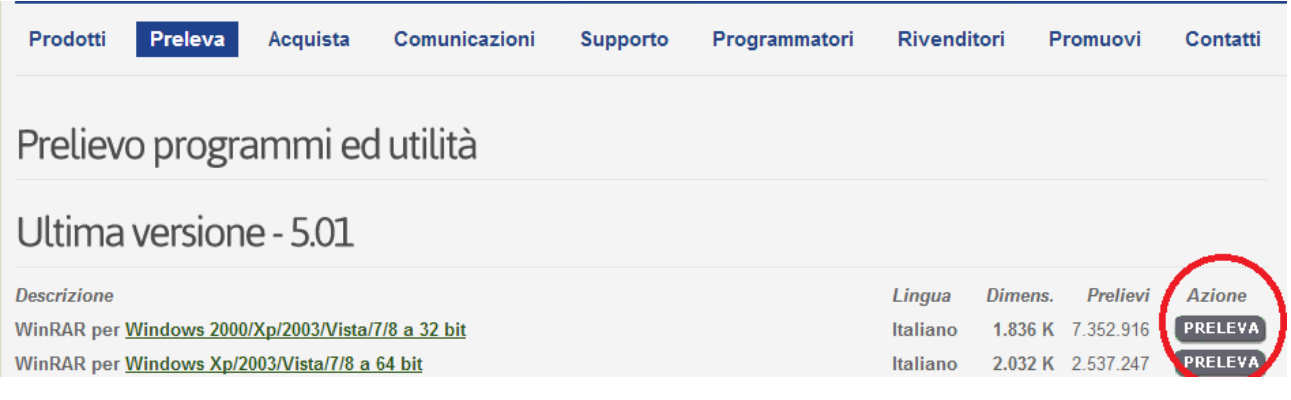

16. Proseguire dal punto 5 al punto 14

## **Per qualsiasi ulteriore dubbio o problema potete contattare il Referente Altura Raffaele Valsecchi a [altura14zona@gmail.com](mailto:altura14zona@gmail.com) o al 347.6900242**